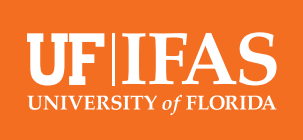

## Embedding Video in Your Blogs. TFAS Posts

Looking to share a video through Blogs.IFAS? UF/IFAS Communications recommends first posting the video on Youtube and then embedding in your Blogs.IFAS post. Including a video in your blog can be a great way to make your post more dynamic and engaging. People spent on average 2.6x more time on pages with video than without. Follow the steps below to embed a Youtube video in your Blogs.IFAS post.

1. Upload your video to Youtube or navigate to the video on Youtube.

2. Below the video, click Share. Then click Embed.

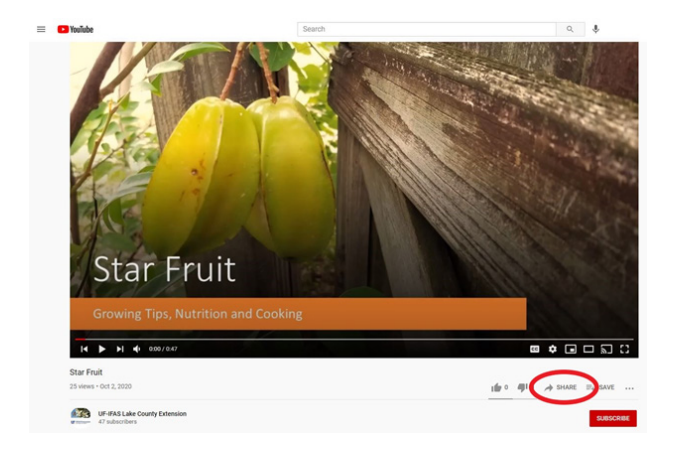

## 3. Copy the embed code.

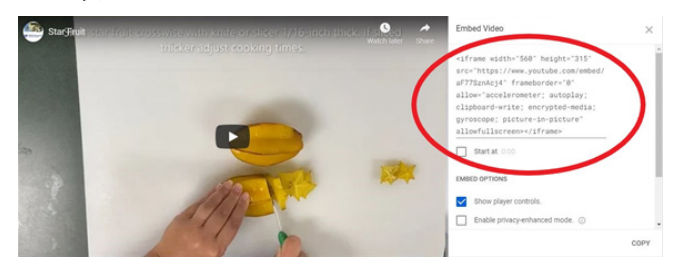

4. Login into WordPress. Navigate to your blog post. You will need to toggle from the "Visual" editor to the "Text" editor, before pasting the Youtube embed code.

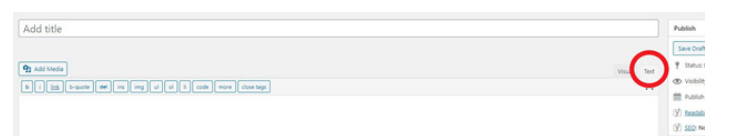

5. Toggle back to the "Visual" editor to see the embedded video.

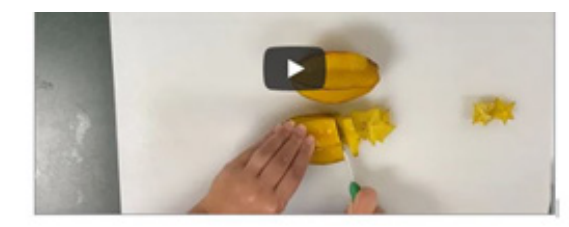

## **Additional Resources**

UF/IFAS Video Services: **<https://ics.ifas.ufl.edu/our-services/video-services/>** UF/IFAS Blogging Resources: **<https://ics.ifas.ufl.edu/our-services/blogging/>**

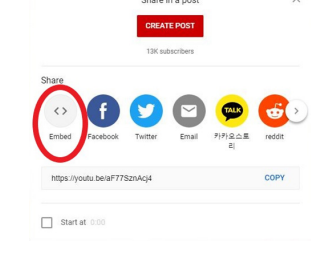